# $\sqrt{2}$ **Deploying the Custom Login Page on the Barracuda Web Application Firewall**

You can set up a custom login page on the Barracuda Web Application Firewall, and associate it with a service to authenticate users. Perform the following steps:

- 1. [Create a Custom Login Page.](#page--1-0)
- 2. [Configure the Barracuda Web Application Firewall to Use the Custom Login Page.](#page--1-0)

## **Step 1. Create a Custom Login Page**

- 1. Go to the **ADVANCED > Libraries** page.
- 2. In the **Response Pages** section, click **Add Response Page**.
- 3. Specify values for the following:
	- 1. **Response Page Name** Enter a name for the response page.
	- 2. **Type** Select Access Control Pages.
	- 3. **Status Code** Enter **200 OK**.
	- 4. **Headers** Enter the response headers
	- 5. **Body** Configure the response body for the response page. This is the HTML source of the response page to display to the client.
- 4. Click **Save**.

#### **Example: HTML Body**

<!DOCTYPE html>

<html>

<head>

<title>Authentication and Access Control</title>

<style type="text/css">

html {

height: 100%;

}

html body {

background: none repeat scroll 0 0 #999999;

margin: 0:

height: 100%;

}

html body #form-body {

margin: 0 auto;

 $\sqrt{2}$ 

```
 min-height: 100%;
```
overflow: auto;

position: relative;

background-color: #405F8D;

background-image: -moz-linear-gradient(center top , #405F8D, #001133);

}

```
 html .form-signin-logo {
```
height: 35%;

left: 0;

position: absolute;

right: 0;

top: 15px;

z-index: 103;

```
 }
```
html .form-signin-outer {

bottom: 0;

left: 0;

position: absolute;

right: 0;

top: 35%;

width: 100%;

z-index: 103;

}

```
 table {
```
border-collapse: collapse;

border-spacing: 0;

}

```
 html .form-signin-wrapper {
```
vertical-align: top;

width: 100%;

Deploying the Custom Login Page on the Barracuda Web Application Firewall 2 / 8

```
\sqrt{2}
```
}

```
 html .form-signin {
```
background-color: #F7F7F7;

background-image: -moz-linear-gradient(center top , #F8F8F8, #E7E7E7);

border-radius: 10px 10px 10px 10px;

box-shadow: 0 0 10px rgba(0, 0, 0, 0.75);

font: 12px helvetica neue,helvetica,arial;

left: 50%;

margin-left: -260px;

position: relative;

width: 520px;

#### }

html .form-page-title {

background-color: #D8D8DD;

background-image: -moz-linear-gradient(center top , #D8D8DD, #E3E3E6);

color: #000000;

font: bold 18px/20px arial !important;

height: 20px;

margin-bottom: -1px;

padding: 10px 15px;

}

html .form-signin h2 {

border-top-left-radius: 10px;

border-top-right-radius: 10px;

# }

```
 input[type="text"], input[type="password"] {
```
border: 1px solid #DDDDDD;

border-radius: 3px 3px 3px 3px;

/\*color: #333333;\*/

```
 }
```
Deploying the Custom Login Page on the Barracuda Web Application Firewall 3 / 8

/\* html .form-signin .form-page-content, html .form-signin .page\_content {

position: static;

}

\*/

html #form-login-page {

overflow: hidden;

padding: 15px 30px !important;

}

html .form-field-text, .form-field-password {

background-image: -webkit-gradient(linear,left top,left bottom,from(#f8f8f8),to(#fff));

background-image: -moz-linear-gradient(top,#f8f8f8,#fff);

cursor: text;

display: block;

font: 18px/24px helvetica neue,helvetica,arial;

margin: 15px 0;

padding: 5px 10px;

position: relative;

width: 95%;

z-index: 1;

# }

html .form-field-submit[type="submit"] {

background: #004e9e;

background: -webkit-gradient(linear, left top, left bottom, from(#0079be), to(#004e9e));

background: -moz-linear-gradient(top, #0079be, #004e9e);

border: medium none;

border-radius: 5px 5px 5px 5px;

color: #FFFFFF;

display: inline-block;

font: 18px/38px helvetica neue,helvetica,arial;

height: 40px;

 $\sqrt{2}$ 

 opacity: 0.9; padding: 0 20px; margin: 0 0 10px; cursor: pointer; position: relative; text-decoration: none; text-shadow: 0 -1px 1px rgba(0, 0, 0, 0.75);

 html .form-field-submit[type="submit"]:hover, .form-field-submit:hover, .form-field-submit:focus, .form-field-submit:active {

```
 opacity: 1;
```
}

}

```
 html .form-field-align-right {
```
float: right:

}

html .form-field-submit .form-field-align-right {

margin: 15px 0;

}

html .form-signin-logo {

background-image:

url('data:image/png;base64,iVBORw0KGgoAAAANSUhEUgAAARMAAABBBAMAAAAAtl3DAAAAA3NCSVQICAjb4U/g AAAAMFBMVEX///////////////////////////////////////////////////////////////9Or7hAAAAAEHRSTlMAESIzRFVmd4iZqrvM3e7/dpUBFQ AAAAlwSFlzAAALEgAACxIB0t1+/AAAABx0RVh0U29mdHdhcmUAQWRvYmUgRmlyZXdvcmtzIENTNui8sowAAAAVd EVYdENyZWF0aW9uIFRpbWUANC8xNy8xNFPh4ggAAAZ4SURBVGiBzZldjFNFFIDv7b27bbebbTf+BJGfJmgMmMBqS PTBsCUSH0TTxYTgA7prAom8uKhRNBF3kQcqRhZj1PiXYmIiCZrCm7LRgo+4eNdEowZIEY0xkFhUlqXb3h7nzM+9M3 NvBWPt3fPSudPpPd+cOefMmalhXLssGPgXg/9XWX45agIh98NI1Ahc1sOVqBG4rAfYHzUDkxUAc1EzMFkOAMejhqCy oArQzERNgdJdIUb5OWoKFKtMSCAXNQYRcwJJZqPGQHkESeZFJC+kJI2oMYh0VSnKT1FzEEcpURKYB3vyg4xkHjhtgpH MA6e1HEbSiD7TPsGNEn2mFcsD2zumsj+82+TLA/WOkRhbwrvXCKN0MKkcCO3trgqUoY6RmBdDu8cESQfLt+5QlC REsD7JUJQidH59jL4wlEUeSQfjx8iHoHiBDPBnB1EmQlB8o8B4B1HKQRTJKG4n9x8IokhG6eSZ3Q56g2QUmO4gSgIu6 V1+ToGOXh+kgih+TgFX/ebzM1ROH1zbFt29J5THdAAlLhlFcxVv5Zq72oGSVk8Sg4GLk1EJRXMVx51COUnMlW0/yqi OYlUllHENZYZ93uDAN+1HmdC33sUSCWTDUYizt+MSSkMp67tMSSLRCwQPxSg1249SBfWlCdkoM4YqPkpeN9h/Rz H1VRiUUf5oiZJux4lRRbFBvTuRMy3AgZYofRTl1o0b7/U3qdWsaeeMZavXiX5z2+TkbvIZW8c6rHV0zLtnPssxlK5CYc8 W/C6uhYmyPoFjh2wV/PUYZsEn8bFuWEXI2eRdm8mmhkmyMUIH7sP3fIsvZjNOAZJUcMAARenBAbUsUy3PPa+g6Isg +Qq17RhNdwMUZQIoys3AUaBBXk921sae5ytk/1BQxuB84T2YoSiJqakz9NiXIr85KytTUDQSCYW1zP7+ZTvhHKIk4be 1ZLl3Oe7T5GjV33/LPkw9puPm0PSXFZQ4XCE2vQcGha/YTjNDUaStWV2fwA2Ph7IQDnudpRqiDM9l0PMKTbGopjOLil /D9mgzI6MMsoK5VPYUpIgvpEHZaFYqKIG6VqDcXa373rqkiSiVEZwdFP0DNs55mJVeSdguo5RZfuz15xqDYxRFSmRF BSWQUZ3m7yhVcEf8zh6SDdIX6R2MDWnfvXqJUucS13RYQonxA40lmb1ykaYRP8fZcBUU8c35x/zOJFGSZhunDTW/P wUZi0yWyqEDEkpcxGxZQaERk/N/fRWUxiTKFEnR/vEoRVFGGIrkd32Qifull4SSEpE56qGYJOxoRTAuevJXQ+G+EtspO dgoRckwlGNet1mETI+fDiSUPhGZeYFiPkBQ6AXxWTG+rKIEjsteBBE9VIl1396vgaIYDIUH1nWb3iGLmUn56UBC8fL9U

Deploying the Custom Login Page on the Barracuda Web Application Firewall 5 / 8

tq4/rmPqyBQhAJLJWkdQeirRGnsBRx1ClFcjjJO3/Mq9p9shbJUoCCTSd/xg8NRhK8lNZR/SHEx4hV4lXrhrYdQSbouocSIc U+9uTZ1TSiPApx45g6DoLAl4UliqY6iH919FGwuhrkNXImCshJqG6jSMBQS4mlRvBOmLmjQYPRQxtlXEzqKfksqoZRnj ZI7IJQoKE49y+Yf5rZp1W2X8C3XQ+HVdEVH0U9rMsplk2eqpIZi8df1YjDzbeCVIwlu4lVSMI81jDwPjYpAYZGpey3ICUt HcWYsvqX3aihdXH+flOIq09yjSegrKW6Mqca8wsp7l9swILlWKMRtbb5+qzQUkdeGiQvyxE+GitFlNfFzlARB4SpH2DQ Ccq4VSg9MWzyJlDWUbqbUrBAUvh1iQmbZywZ1Oxyt8el4KBQzH0Sh5U8YygQMmfAXtpLNgK/QCaSaBKWH/RNbrA v9K+dokUCnXjrdIE30G6tS8VCusNcHRb1UFyjmZkx/RazfrPL3gQjCCdjOUYLCSqcVCDeMLmRXC4B2q9HSaX2D2OsX /FNwtuShUDYnBAWUw7FTfxvlEBl5BA9vc1sfdtzbdJQ1UNv6uNO4CdPVInALe2nNmQT3YMGpJVhBeaHwPsykGkasAj ++7MB+CeU4O4cEpfmSjOJ1f0eeYvTxy7iOQoto+CBJM+eL2KalHLbcIYpi4y/rWYJi3I7f/2qUwm+PWwtHaZ7aTR+7P gH3Q8PakTXiz9KO2I4cftz4BTReN+wdtG/T5NGn2Kpum/x0iBxCsG3tnfooa8TuJM27Dn31RsZYNvA3KuxMQbDb0bsA AAAASUVORK5CYII=');

background-repeat: no-repeat;

background-position: center center;

}

</style>

</head>

<body>

```
 <div id="form-body">
```
<div id="form-content">

<div class="form-signin-logo">

 $\lt$ /div $>$ 

<table class="form-signin-outer">

<tr>

<td class="form-signin-wrapper">

<div class="form-signin">

<h2 class="form-page-title">Authentication and Access Control</h2>

<div id="form-page-content" class="form-page-content">

<form id="form-login-page" action="/nclogin.submit"

method="POST">

<div id="form-page-fields">

Please provide your username and password to access

restricted applications.

 <input type="text" name="f\_username" id="username\_entry" value="" class="form-field-text" placeholder="Username" autocomplete="off">

 <input type="password" name="f\_passwd" id="password\_entry" value="" class="form-field-password" placeholder="Password" autocomplete="off">

<input type="hidden" name="f\_method" id="method\_entry"

Deploying the Custom Login Page on the Barracuda Web Application Firewall 6 / 8

value="LOGIN" class="form-field-text" placeholder="Method" autocomplete="off">

 <input id="Submit" class="form-field-submit form-field-alignright" type="submit" value="Sign in" name="Submit">

 $<$ /div $>$ 

</form>

```
 </div>
```
 $\lt$ /div $>$ 

 $<$ /td $>$ 

 $<$ /tr $>$ 

</table>

 $<$ /div $>$ 

 $\lt$ /div $>$ 

</body>

</html>

For more information, see [How to Create a Custom Response Page](https://techlib.barracuda.com/WAF/ResponsePage).

## **Step 2. Configure the Barracuda Web Application Firewall to Use the Custom Login Page**

To associate a custom login page with a service, do the following:

- 1. Go to the **ACCESS CONTROL > Authentication Policies** page.
- 2. In the **Authentication Polices** section:
	- 1. Identify the service you want to associate with the custom login page.
	- 2. Click **Edit Authentication** next to the service.
- 3. In the **Edit Authentication Policies** page:
- 4. Under **Edit Authentication Policy**, set **Status** to **On**, and select an **Authentication Service** to be used for authentication.
- 5. Under **Access Control Pages**, select the custom login page created in **Step 1. Create a Custom Login Page** from the **Login Page** drop-down list.
- 6. Specify values for other parameters as required and click **Save**.

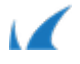